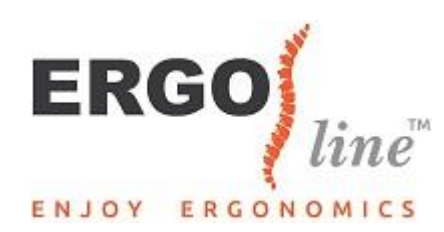

## Hoe stelt u het ''Ergoline Compact toetsenbord'' in?

1. Sluit het toetsenbord met de kabel op een USB-poort aan.

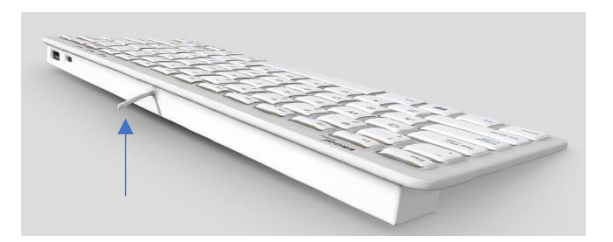

2. Zet uw computer of laptop aan.

3. Klaar met gebruik? Haal de USB-kabel uit de computer, berg deze netjes op en berg de Ergoline Compact toetsenbord op in het bijgeleverde hoesje, zodat je hem overal mee naar toe kan nemen!

## Functietoetsen

Druk de blauwe FN knop in, die u naast de Windows knop linksonder kunt vinden, tegelijkertijd met de functietoets (zijn in het blauw aangegeven op de toetsenbord), om deze te gebruiken.

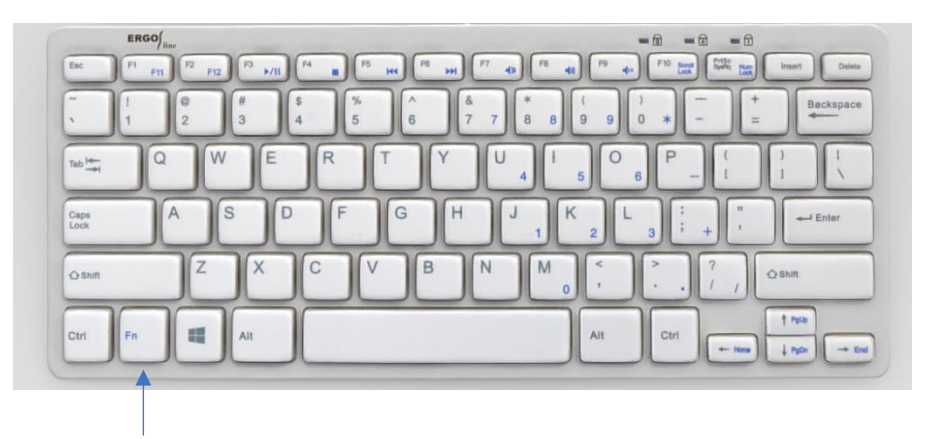

Voorbeeld: Als u de afspeel/pauzeknop wilt gebruiken (F3-toets), houdt u de FN knop tegelijkertijd met deze knop in, om de functie te gebruiken (in dit geval afspelen of pauzeren).

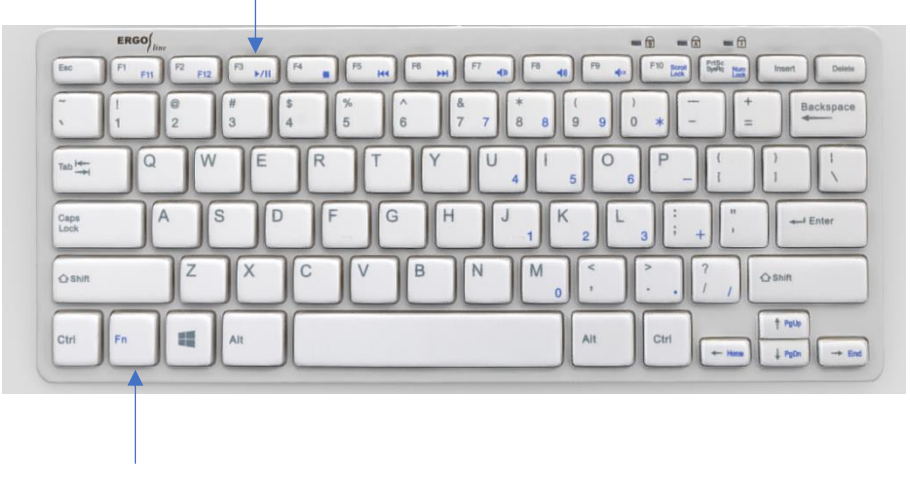

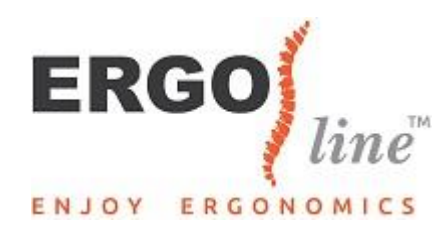

## Let op!

Rechtsboven ziet u welke knoppen zijn ingeschakeld (bijvoorbeeld de num lock, caps lock of scroll lock). Voor zowel de scroll- en numlock geldt bovenstaande uitleg. Voor de caps lock, hoeft u alleen het knopje caps lock in te drukken om deze in of uit te schakelen.

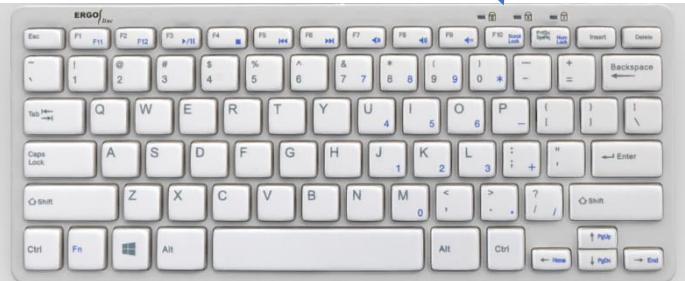

Verder bevat het toetsenbord over 2 usb-poorten, waarvan 1 USB-C. Omdat we tegenwoordig meer dan alleen een muis en een toetsenbord gebruiken, kunt u, doormiddel van de 2 USB poorten, bijvoorbeeld een externe harde schijf of een webcam aansluiten. De USB-C hub kan gebruikt worden door kabels met een symmetrische 24 pinsconnector.

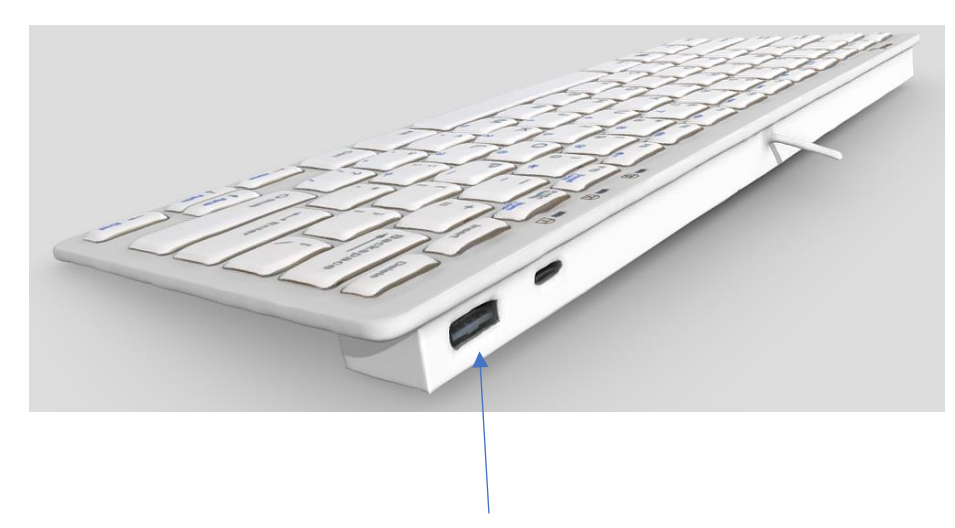